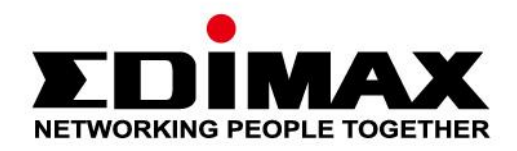

# **EU-4307**

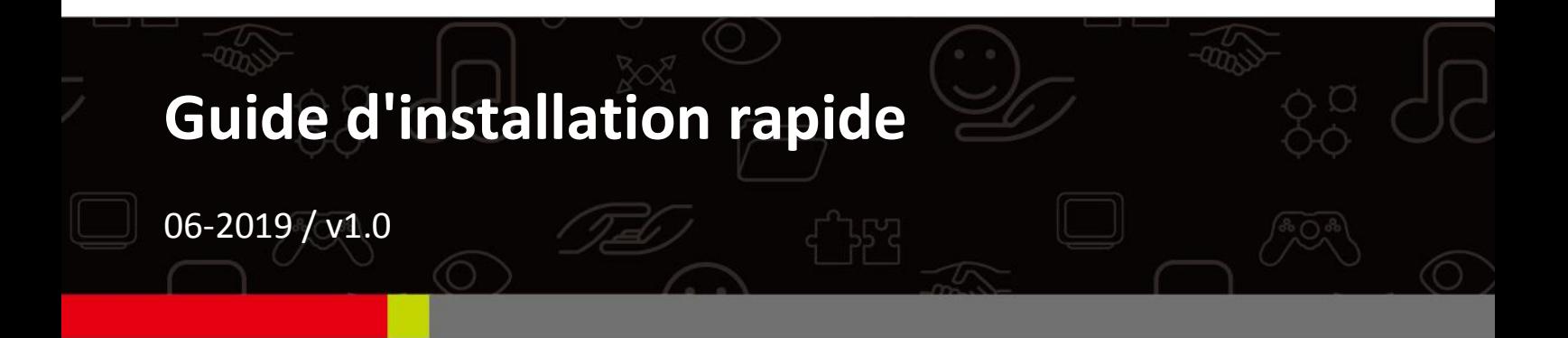

## Edimax Technology Co., Ltd.

No. 278, Xinhu 1st Rd., Neihu Dist., Taipei City, Taiwan Email: support@edimax.com.tw

## **Edimax Technology Europe B.V.**

Fijenhof 2, 5652 AE Eindhoven, The Netherlands Email: support@edimax.nl

## **Edimax Computer Company**

3444 De La Cruz Blvd., Santa Clara, CA 95054, USA Live Tech Support: 1(800) 652-6776 Email: support@edimax.com

# *I. Informations sur le produit*

## **I-1. Contenu de l'emballage**

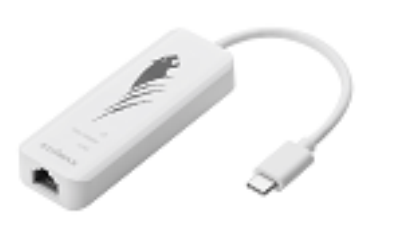

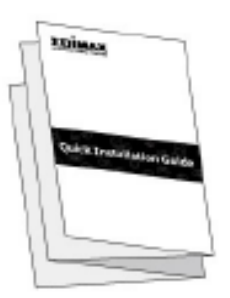

*Adaptateur USB Type-C/Ethernet Gigabit 2,5G GIR*

## **I-2. Prérequis système**

- Intel Premium III 1GHz (ou plus)
- RAM/CD-ROM 256Mo / Espace disque dur 100Mo (au moins) / Espace disque dur 100Mo (au moins) / Port USB Type C
- Windows 7/8/8.1/10, Mac OS 10.6 10.10 ou supérieur

## **I-3. Sécurité**

Afin de garantir un fonctionnement sûr de l'appareil et la sécurité des utilisateurs, veuillez lire et respecter les consignes de sécurité suivantes.

- **1.** L'adaptateur USB Fast Ethernet est conçu pour une utilisation à l'intérieur uniquement ; ne placez pas l'adaptateur USB Fast Ethernet à l'extérieur.
- **2.** Ne placez pas l'adaptateur USB Fast Ethernet dans ou à proximité de lieux chauds/humides (cuisine ou salle de bain par exemple).
- **3.** L'adaptateur USB Fast Ethernet contient de petites pièces qui peuvent représenter un risque pour les enfants de moins de 3 ans. Gardez l'adaptateur USB Fast Ethernet hors de portée des enfants.
- **4.** L'adaptateur USB Fast Ethernet ne contient aucune pièce pouvant être réparée par l'utilisateur. En cas de problèmes avec l'adaptateur USB Fast Ethernet, veuillez contacter votre revendeur pour lui demander de l'aide.
- **5.** L'adaptateur USB Fast Ethernet est un appareil électrique et comme avec tous les appareils électriques, vous devez immédiatement arrêter de l'utiliser s'il est mouillé pour une raison quelconque. Contactez un électricien qualifié pour obtenir de l'aide.

# *II. Installation*

**1.** Allumez votre ordinateur et branchez l'adaptateur Ethernet dans un port USB type C libre de votre ordinateur.

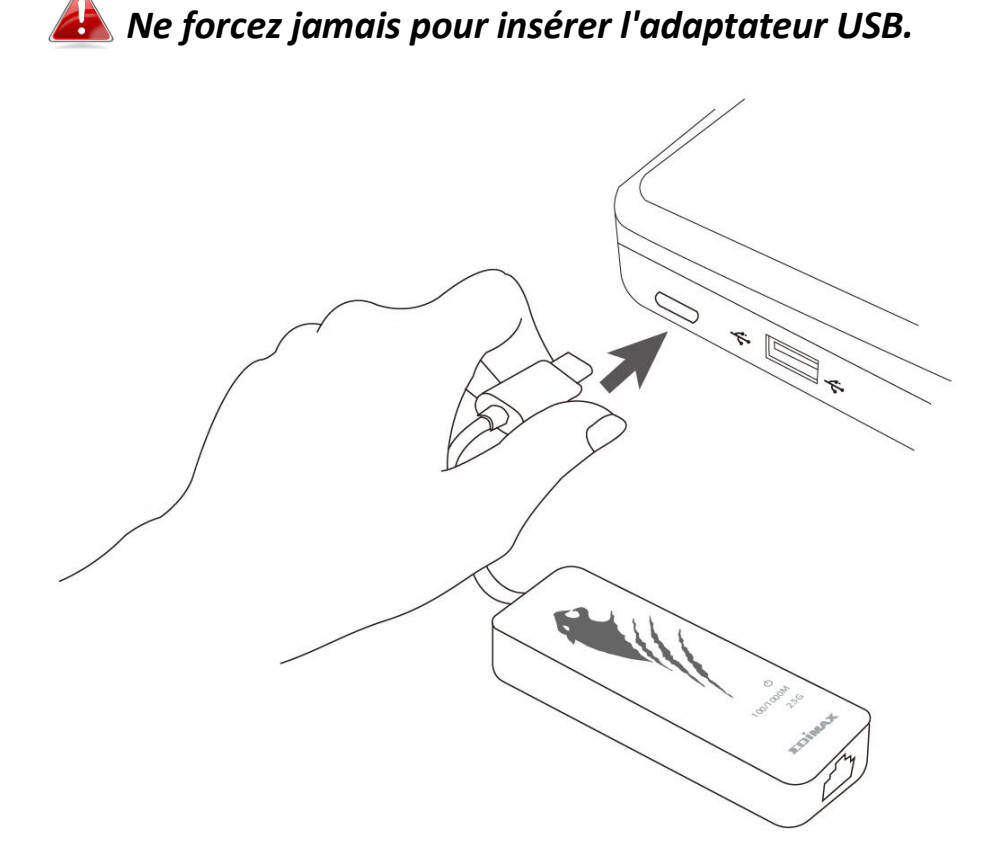

- **2.** Les utilisateurs **Mac** doivent télécharger le pilote sur <https://www.edimax.com/download> sur leur ordinateur. Pour les utilisateurs **Windows**, l'assistant de configuration intégré se charge d'automatiquement installer le pilote.
- **3.** Merci de suivre les instructions relatives à votre système d'exploitation dans le chapitre approprié.

# **II-1. Windows**

# **Installation du pilote**

**1.** Branchez l'adaptateur Ethernet dans un port USB type C libre de votre ordinateur. Double-cliquez pour lancer l'installation.

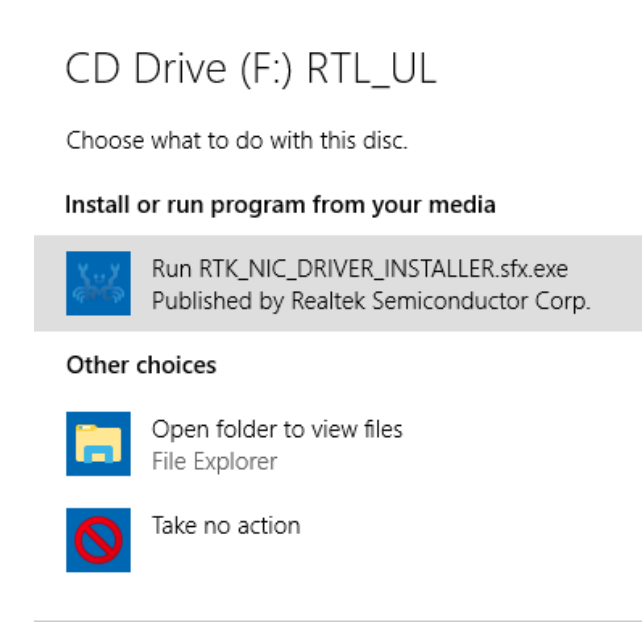

**2.** Le pilote est alors automatiquement installé. Ouvrez le gestionnaire de l'ordinateur, cliquez sur "Outils système", "Gestionnaire de périphérique", puis sur "Adaptateurs réseau", "**Realtek Gaming USB 2.5GbE Family Controller**" doit apparaître si le pilote a correctement été installé.

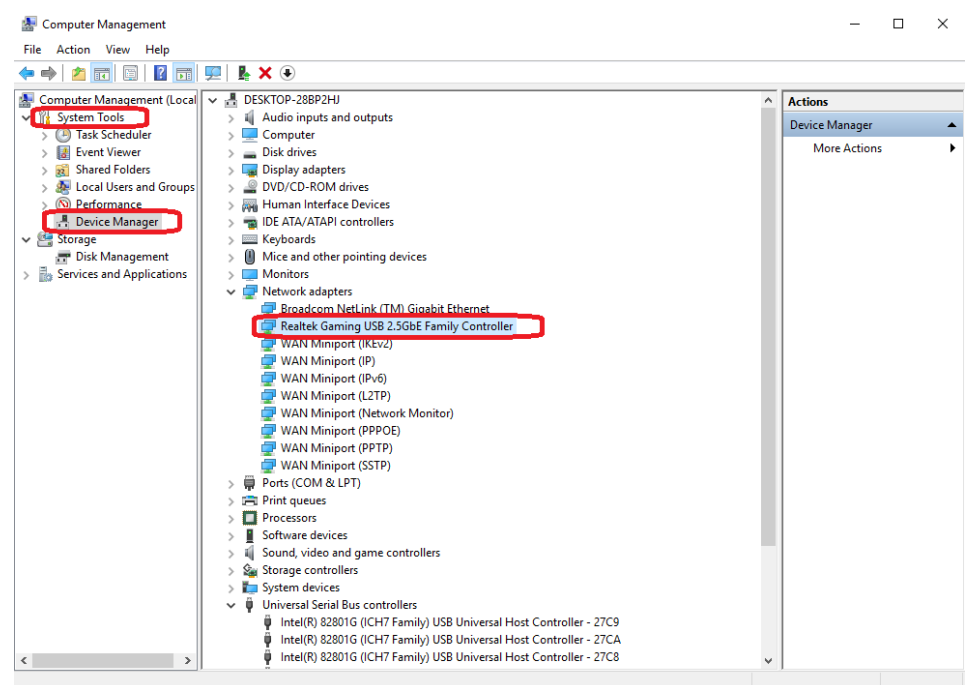

# **II-2. Mac OS**

## **Installation du pilote**

**1.** Accédez au dossier MAC OS 10.6 à 10.13 et cliquez sur "**RTUNICvx.x.x.pkg**" ("x.x.x" représente le numéro de version du pilote) pour que la boîte de dialogue de l'installation du pilote apparaisse. Cliquez sur "Continuer" pour lancer l'installation et respectez les instructions pour la poursuivre.

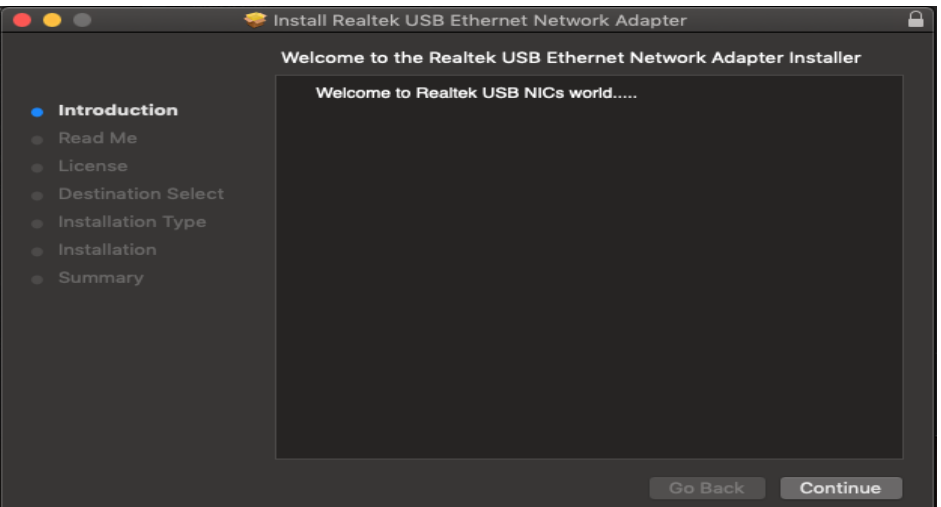

**2.** Cliquez sur "Continuer" pour lire l'interface Lisez-moi, choisissez la langue, acceptez le contrat de licence du logiciel puis poursuivez la procédure d'installation.

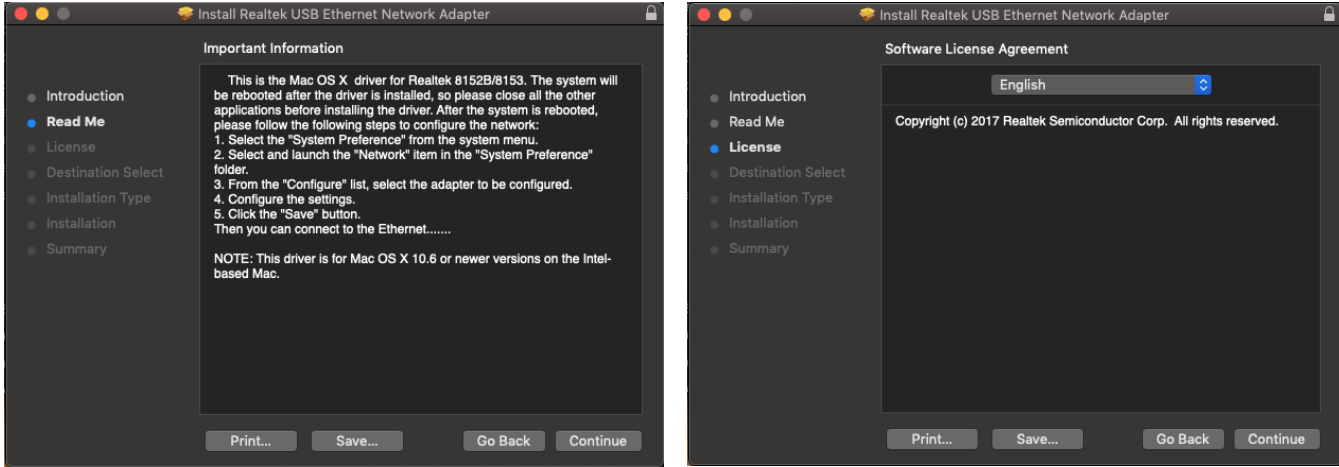

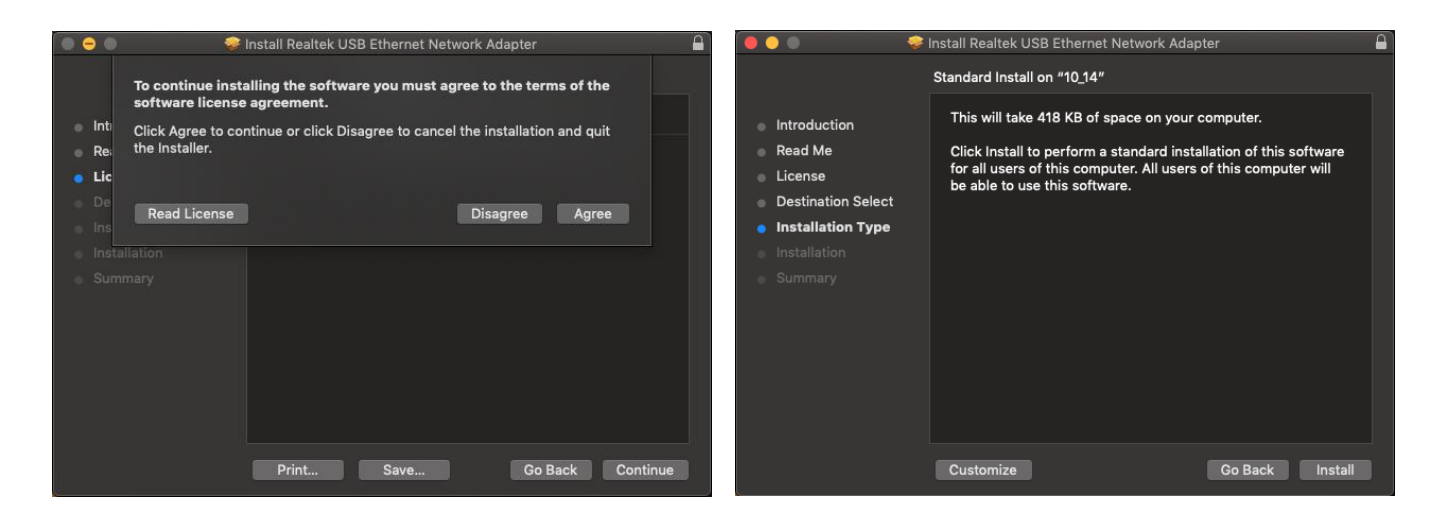

**3.** Il se peut que vous ayez besoin de saisir votre nom d'utilisateur/mot de passe au cours de l'installation du pilote.

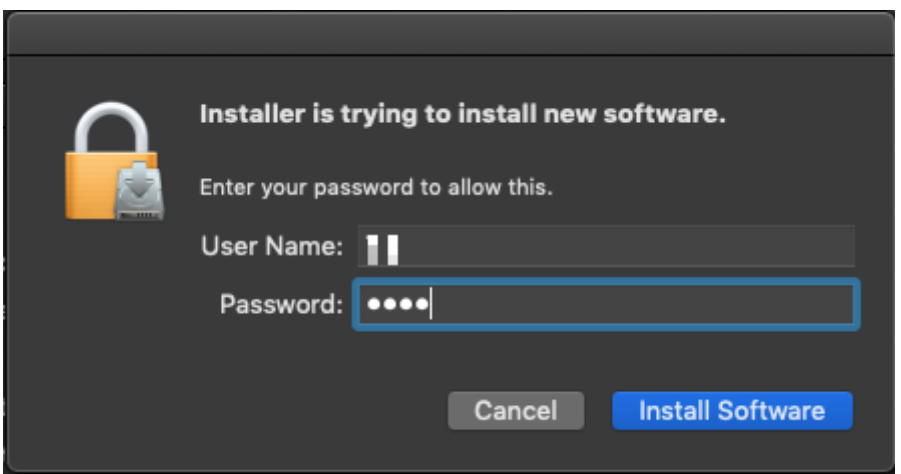

**4.** Cliquez sur "Continuer Installation" pour poursuivre la procédure d'installation.

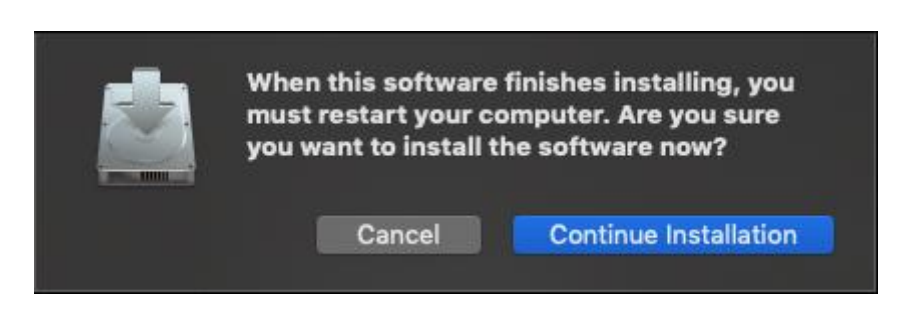

**5.** Cliquez sur "Redémarrer" pour redémarrer votre système Mac OSX et terminer l'installation.

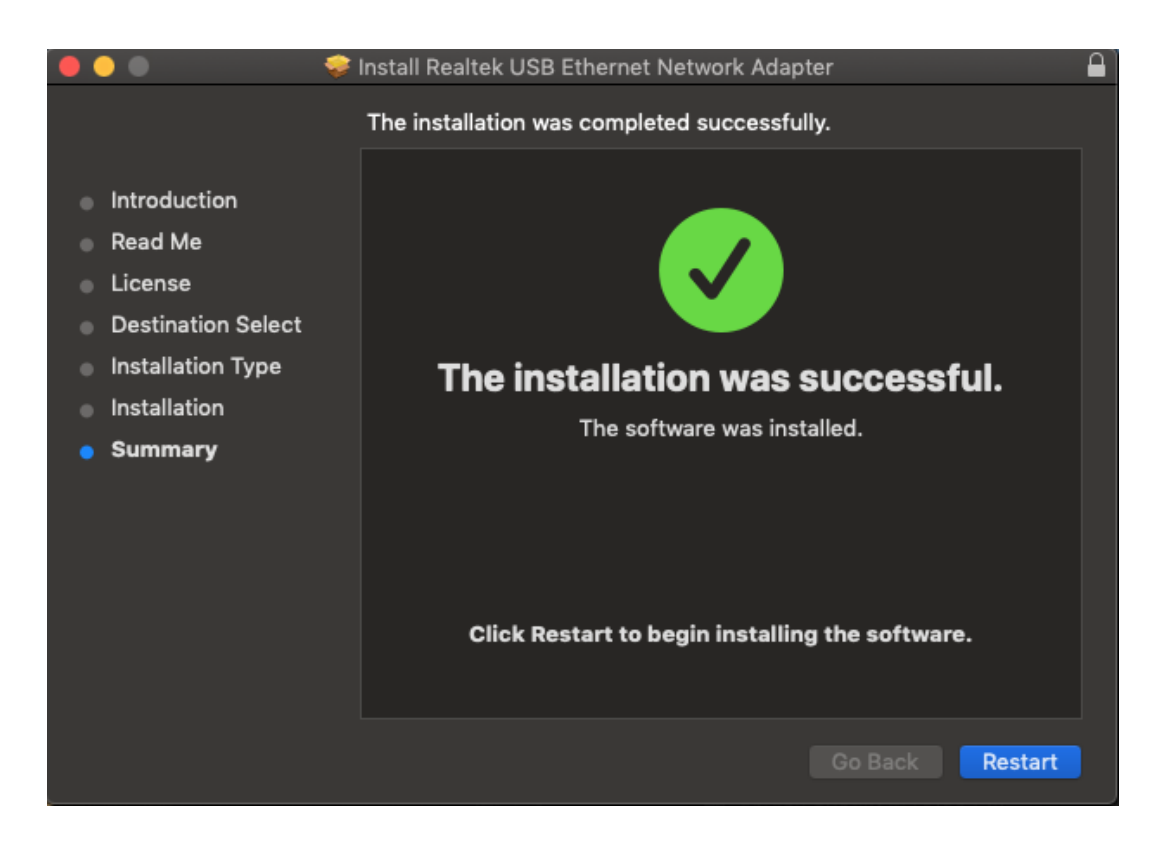

- **6.** Après le redémarrage de votre système Mac OSX, branchez votre dongle USB EU-4307 dans le port USB Type C de votre système Mac OSX. Consultez les informations suivantes pour contrôler que votre dongle USB a été correctement identifiée par votre système Mac OSX et que le pilote a été correctement installé.
	- (1) Vous pouvez vérifier les informations d'identification fournisseur/produit de votre dongle USB à cet endroit.

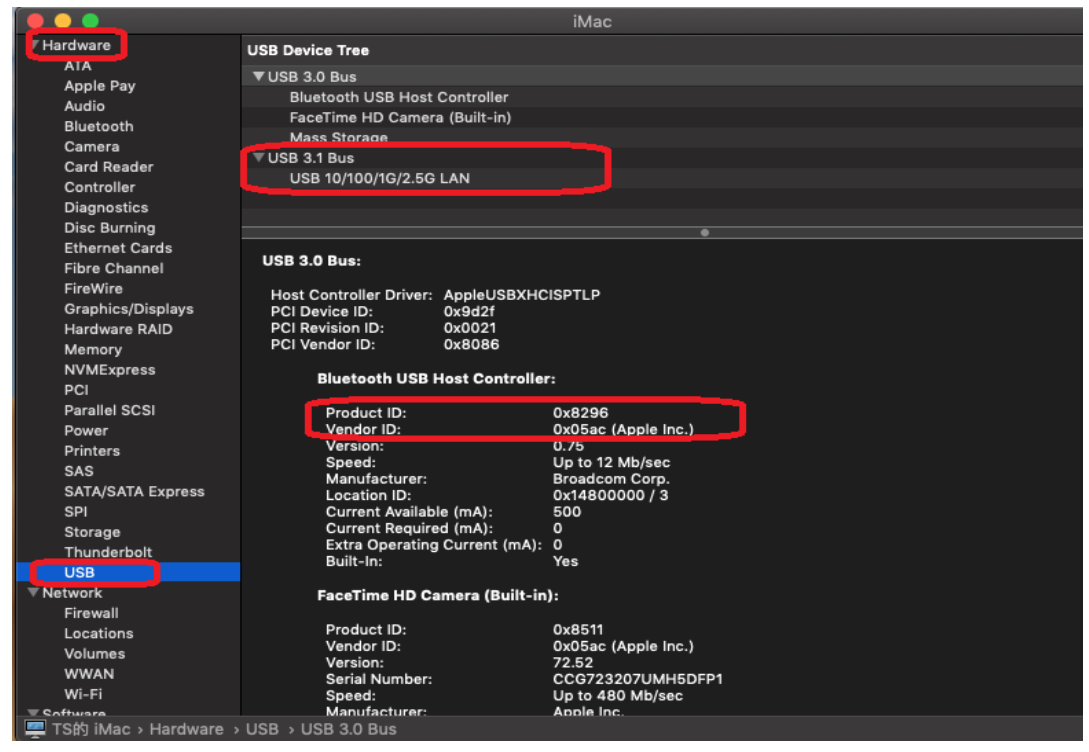

- (2) Vous pouvez vérifier les informations sur la version du pilote Mac OSX RTUNIC installé en lançant la commande "kextstat"
- **7.** Choisissez le menu Apple, Préférences Système, puis cliquez sur Réseau. Sélectionnez la nouvelle interface réseau "RTUNIC USB 3.1 vers Gigabit Ethernet" et appuyez sur "Créer" puis sur "Appliquer" pour que la nouvelle interface réseau soit activée.

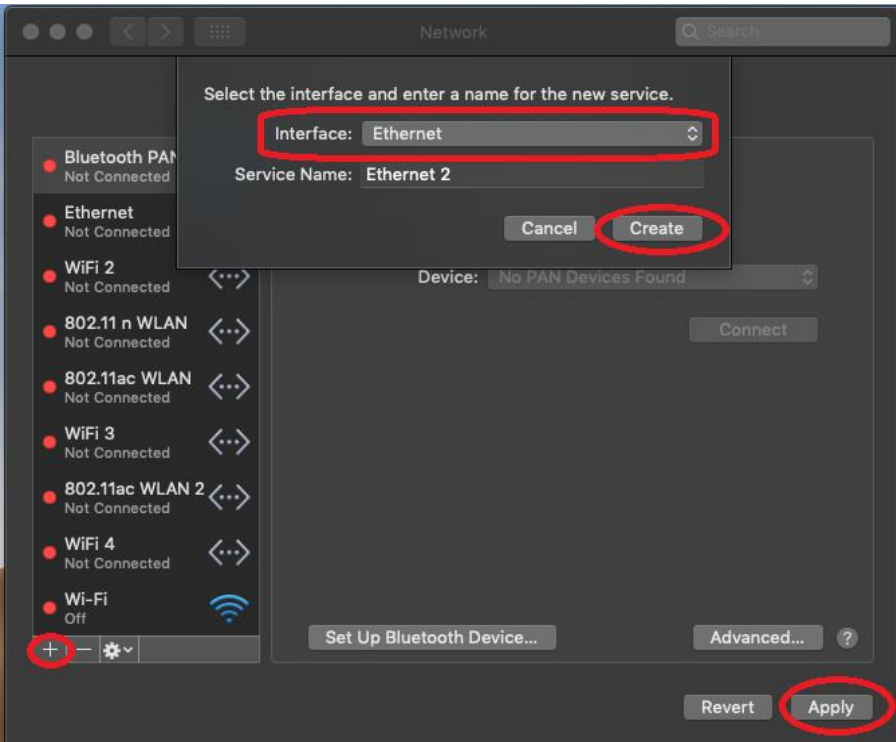

**8.** Le nouveau pilote "RTUNIC USB 3.1 vers Gigabit Ethernet" est alors prêt.

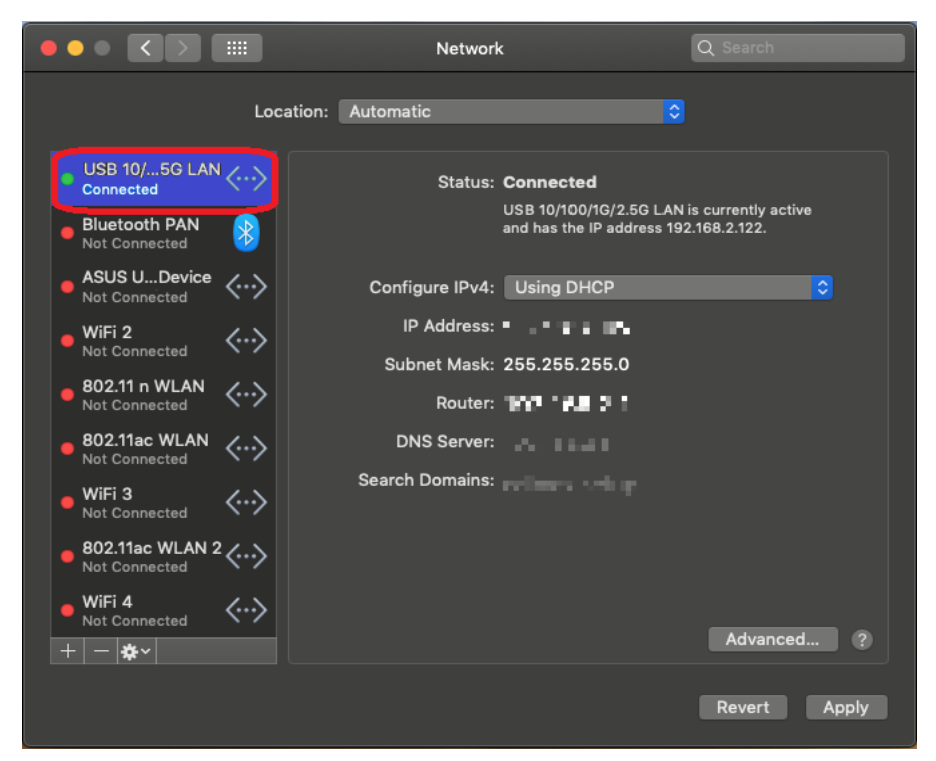

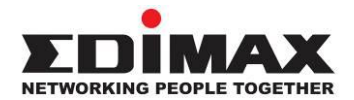

## **COPYRIGHT**

Copyright © Edimax Technology Co., Ltd. all rights reserved. No part of this publication may be reproduced, transmitted, transcribed, stored in a retrieval system, or translated into any language or computer language, in any form or by any means, electronic, mechanical, magnetic, optical, chemical, manual or otherwise, without the prior written permission from Edimax Technology Co., Ltd.

Edimax Technology Co., Ltd. makes no representations or warranties, either expressed or implied, with respect to the contents hereof and specifically disclaims any warranties, merchantability, or fitness for any particular purpose. Any software described in this manual is sold or licensed as is. Should the programs prove defective following their purchase, the buyer (and not this company, its distributor, or its dealer) assumes the entire cost of all necessary servicing, repair, and any incidental or consequential damages resulting from any defect in the software. Edimax Technology Co., Ltd. reserves the right to revise this publication and to make changes from time to time in the contents hereof without the obligation to notify any person of such revision or changes.

The product you have purchased and the setup screen may appear slightly different from those shown in this QIG. The software and specifications are subject to change without notice. Please visit our website [www.edimax.com](http://www.edimax.com/) for updates. All brand and product names mentioned in this manual are trademarks and/or registered trademarks of their respective holders.

### **Federal Communication Commission Interference Statement**

This equipment has been tested and found to comply with the limits for a Class B digital device, pursuant to Part 15 of FCC Rules. These limits are designed to provide reasonable protection against harmful interference in a residential installation. This equipment generates, uses, and can radiate radio frequency energy and, if not installed and used in accordance with the instructions, may cause harmful interference to radio communications. However, there is no guarantee that interference will not occur in a particular installation. If this equipment does cause harmful interference to radio or television reception, which can be determined by turning the equipment off and on, the user is encouraged to try to correct the interference by one or more of the following measures:

- 1. Reorient or relocate the receiving antenna.
- 2. Increase the separation between the equipment and receiver.
- 3. Connect the equipment into an outlet on a circuit different from that to which the receiver is connected.
- 4. Consult the dealer or an experienced radio technician for help.

#### **FCC Caution**

This device and its antenna must not be co-located or operating in conjunction with any other antenna or transmitter. This device complies with Part 15 of the FCC Rules. Operation is subject to the following two conditions: (1) this device may not cause harmful interference, and (2) this device must accept any interference received, including interference that may cause undesired operation. Any changes or modifications not expressly approved by the party responsible for compliance could void the authority to operate equipment.

#### **Federal Communications Commission (FCC) Radiation Exposure Statement**

This equipment complies with FCC radiation exposure set forth for an uncontrolled environment. In order to avoid the possibility of exceeding the FCC radio frequency exposure limits, human proximity to the antenna shall not be less than 2.5cm (1 inch) during normal operation.

#### **Federal Communications Commission (FCC) RF Exposure Requirements**

This EUT is compliance with SAR for general population/uncontrolled exposure limits in ANSI/IEEE C95.1-1999 and had been tested in accordance with the measurement methods and procedures specified in OET Bulletin 65 Supplement C. The equipment version marketed in US is restricted to usage of the channels 1-11 only. This equipment is restricted to *indoor* use when operated in the 5.15 to 5.25 GHz frequency range.

### **R&TTE Compliance Statement**

This equipment complies with all the requirements of DIRECTIVE 1999/5/EC OF THE EUROPEAN PARLIAMENT AND THE COUNCIL of March 9, 1999 on radio equipment and telecommunication terminal equipment and the mutual recognition of their conformity (R&TTE). The R&TTE Directive repeals and replaces in the directive 98/13/EEC (Telecommunications Terminal Equipment and Satellite Earth Station Equipment) As of April 8, 2000.

#### **Safety**

This equipment is designed with the utmost care for the safety of those who install and use it. However, special attention must be paid to the dangers of electric shock and static electricity when working with electrical equipment. All guidelines of this and of the computer manufacture must therefore be allowed at all times to ensure the safe use of the equipment.

#### **EU Countries Intended for Use**

The ETSI version of this device is intended for home and office use in Austria, Belgium, Bulgaria, Cyprus, Czech, Denmark, Estonia, Finland, France, Germany, Greece, Hungary, Ireland, Italy, Latvia, Lithuania, Luxembourg, Malta, Netherlands, Poland, Portugal, Romania, Slovakia, Slovenia, Spain, Sweden, Turkey, and United Kingdom. The ETSI version of this device is also authorized for use in EFTA member states: Iceland, Liechtenstein, Norway, and Switzerland.

#### **EU Countries Not Intended for Use**

None

### **EU Declaration of Conformity**

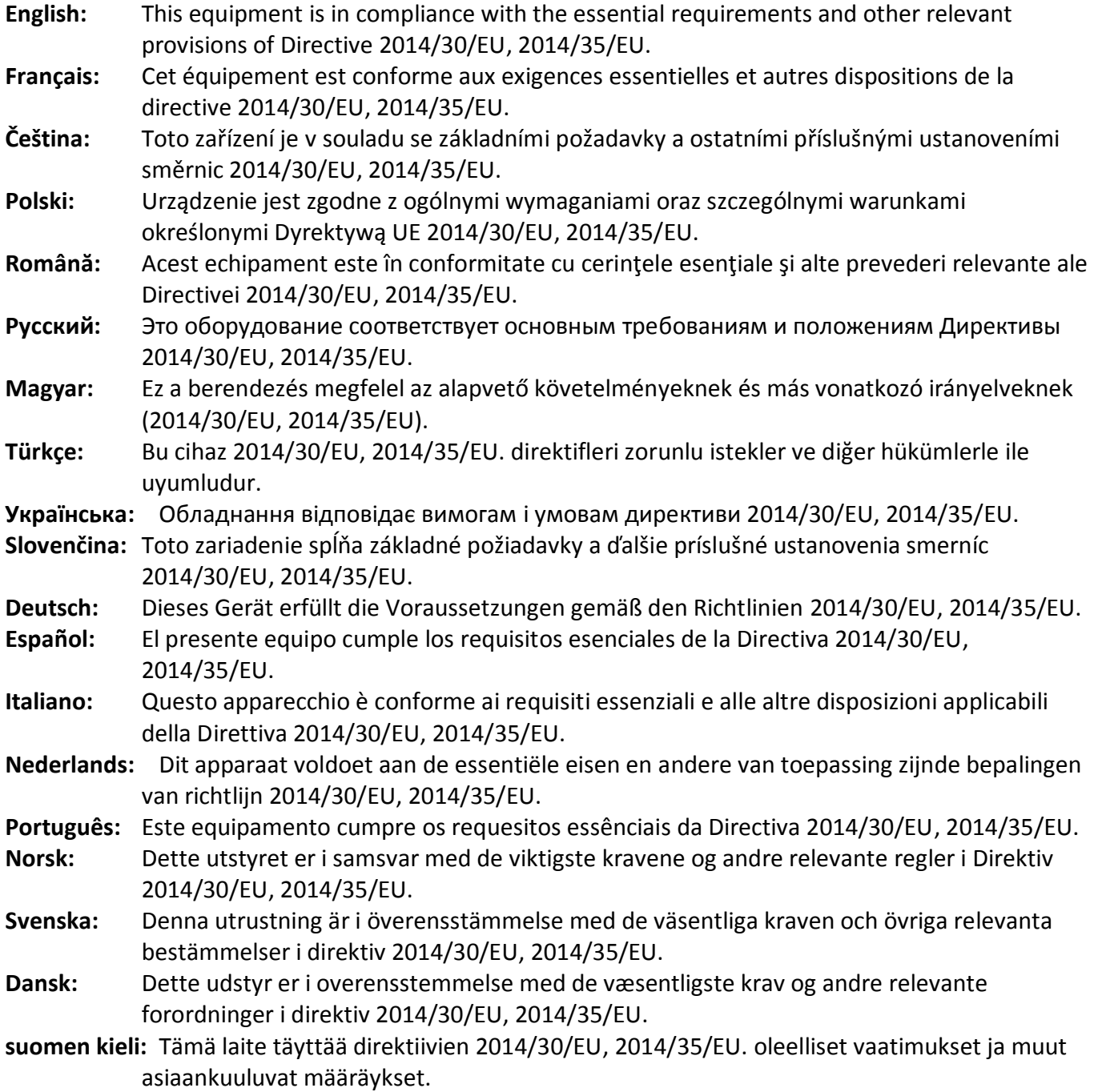

### FOR USE IN @ @ @ @ @ @ @ @  $\begin{array}{ccccc} \textbf{0} & \textbf{0} & \text$ **80000000000**

#### **WEEE Directive & Product Disposal**

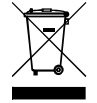

At the end of its serviceable life, this product should not be treated as household or general waste. It should be handed over to the applicable collection point for the recycling of electrical and electronic equipment, or returned to the supplier for disposal.

-----------------------------------------------------------------------------------------------------------------------

CEFC AHI

# **Declaration of Conformity**

We, Edimax Technology Co., Ltd., declare under our sole responsibility, that the equipment described below complies with the requirements of the European R&TTE directives.

**Equipment: USB 3.1(Type C) to 2.5 Giga ethernet Port NIC Model No.: EU-4307**

The following European standards for essential requirements have been followed:

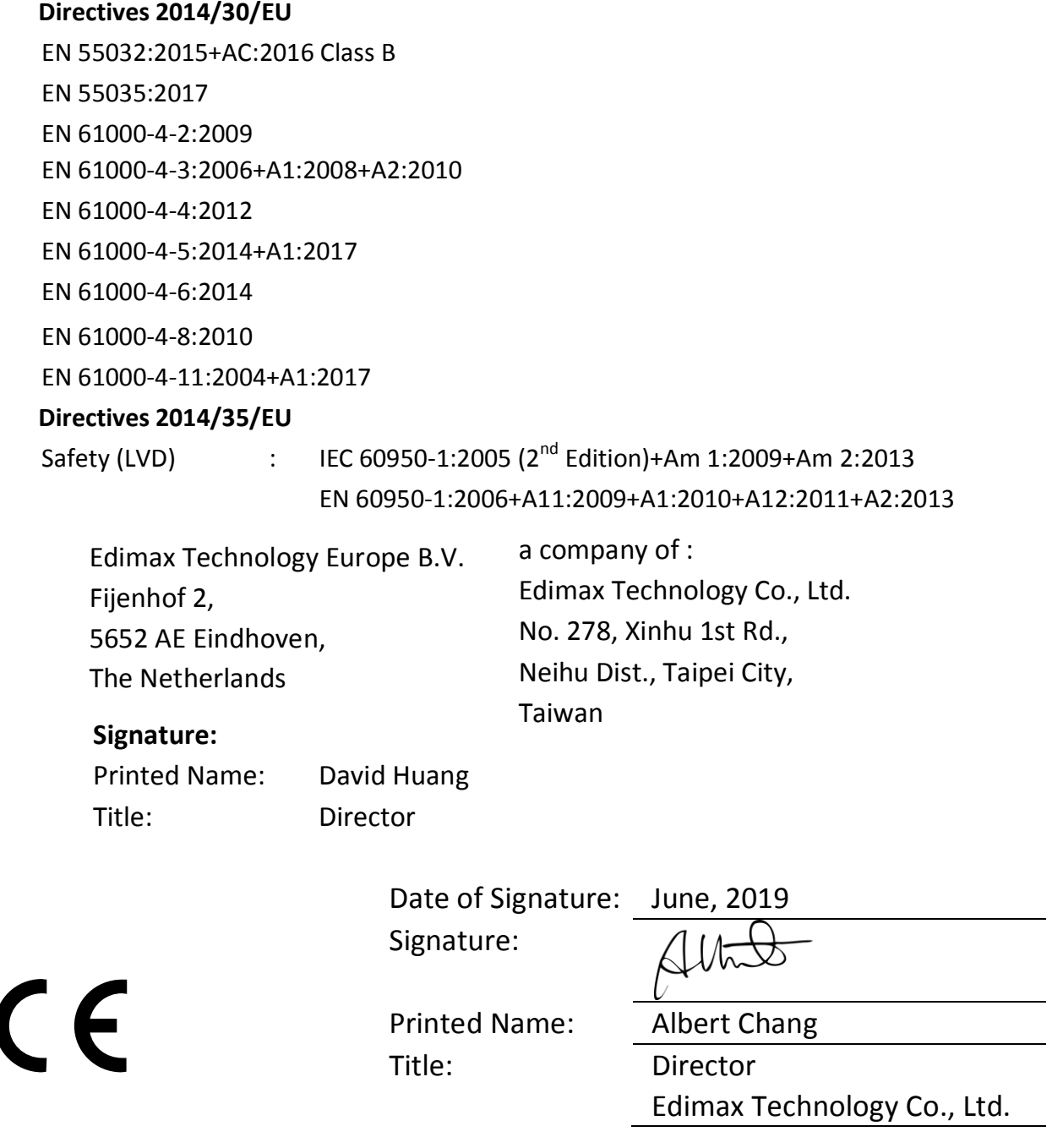